Developing a web site

#### **Outline**

#### Introduction to Web page development

- Get started with FrontPage
- Start a new website
  - □ Adding pages to a web site
  - □ Rearranging the site structure
- Insert navigation bars
- Build a web page content
- Post pages to the Web

#### What is Web Site?

- □ A Website is a collection of one or more webpages located somewhere on the Internet and has a unique domain name
- □ A webpage is a document made of Hypertext (images, voice and video clips, plain text, rich text,...etc.)
- □ Any webpage has a unique URL
- □ A webpage is written in special language called Hypertext Markup Language (HTML)
  - See example: Open any webpage on Internet Explorer, from Menubar select View | Source
- □ Some webpages are written in different languages but are similar to HTML

#### Web site design

- ☐ You don't have to know HTML to be able to create a web page.
- □ Some programs allow you to design a web page like designing a Word document or a graphic document. We call it WYSIWYG (we-zee-wig) meaning: What You See Is What You Get.
- Examples of these programs: MS FrontPage, Dreamweaver, GoLive.

#### Starting a new Web Site

□ View the task pane by clicking View | Task pane

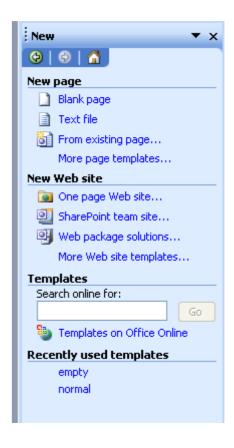

# Starting a new Web Site

- □ Click More Web Site Templates
- □ Specify where you want to store the website
- □ Choose Empty Web Page for simple sites

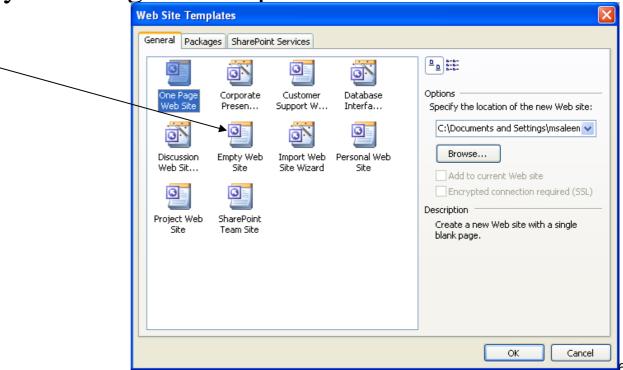

## Starting a new Web Site

- □ To add a home page right click in the navigation view and clickNew | Top page.
- □ A home page will be added
- To edit the home page double click the home page icon

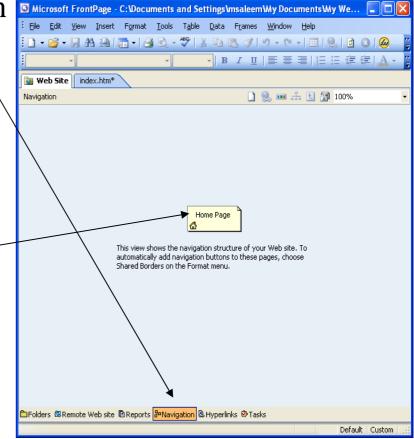

# What is homepage?

- □ A Homepage is the first page in your website.
- □ When the user enters the URL of your website in IE, the first page that will open is the Homepage.
  - For this to happen, the page must be called "Default.htm"

## Adding Pages to a Web site

- □ The first page you added as shown in the previous slide is the default homepage.
- □ Any further pages you add will be additional pages to your site that can be linked to the homepage.

□ The figure below shows two additional pages along

with the home page.

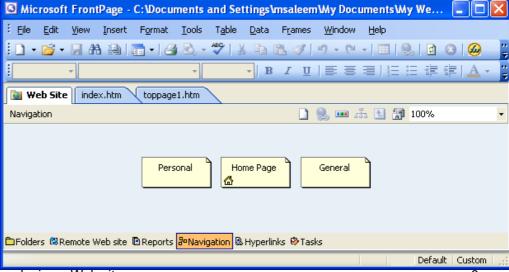

## Rearranging the Site Structure

- □ Rearranging the pages in a site is very simple with the FrontPage 2003.
- □ Just drag them according to the structure you want and FrontPage will modify the structure accordingly.

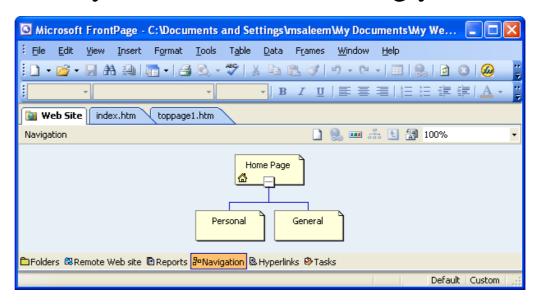

## Applying a Theme to a Website

- □ Select all files in the folders pane.
- □ Choose Format | Theme

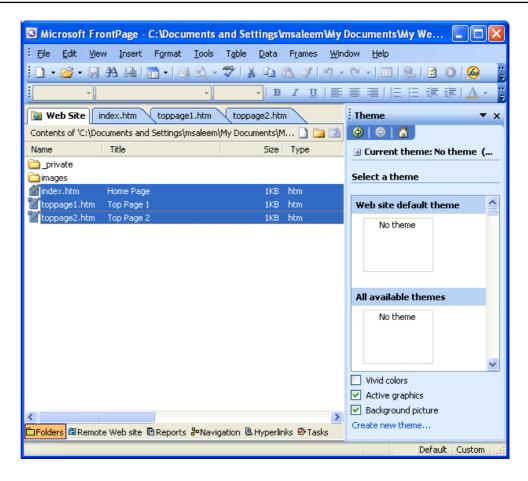

#### Adding Page Banners

- □ Double click the page you want to add the page banner from the navigation view
- □ Choose Insert | Page Banner
- □ Repeat this for all the pages

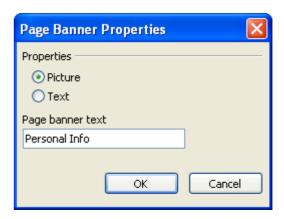

# Inserting navigation bars

- □ Adding navigation button to the home page
- □ Choose Insert | Navigation

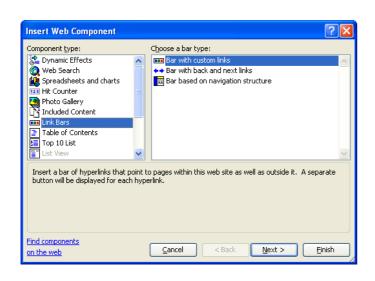

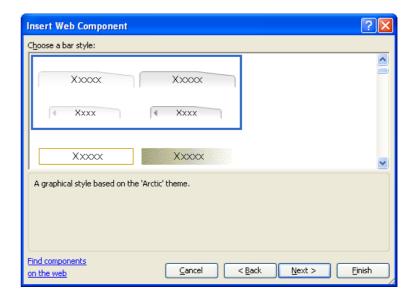

# Inserting Navigation Bars (contd)

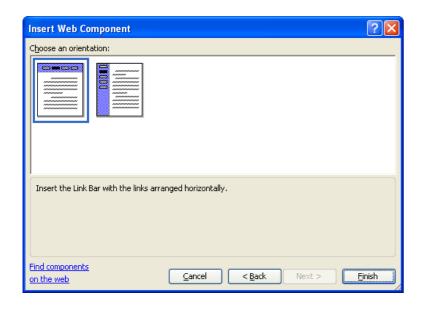

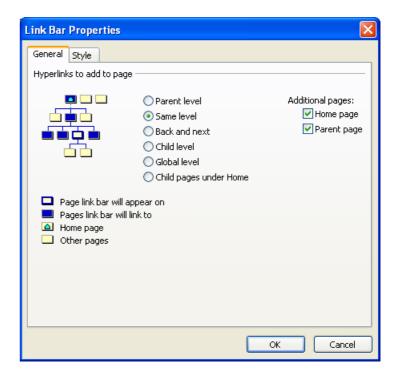

# Building Web Page Content

#### Adding contents to the web page

- Same as adding contents to word document
- □ Making links to external web pages.
  - Apart from the automated hyperlinks that you made in the previous slide, you also can create your own links. To do so
    - □ Select the text you want to be linked
    - □ Choose Insert | Hyperlink
- □ Adding images to a web page.
  - Choose Insert | Picture
- □ Adding tables to a webpage
  - Use "Insert Table" from Toolbar
  - Or, from menubar Tables | Layout tables and cells

#### Previewing Pages through a Browser

- ☐ The web pages you have developed by the FrontPage can be previewed by
  - Just clicking the preview mode in the FrontPage, or
  - By opening the home page by a browser of your choice, or
  - Choose File | Preview in Browser | select any browser of your choice
- ☐ The last option helps you preview in a browser of your choice.

#### What now?

- □ After designing and building your website, your next step will be to publish the website
- □ Publishing the website means putting it to some web server on the Internet, so people can see your website from the Internet

#### Publishing a Web site

- Once you have completed building your site, you can publish it on the web server as follows.
- ChooseFile | Publish Site

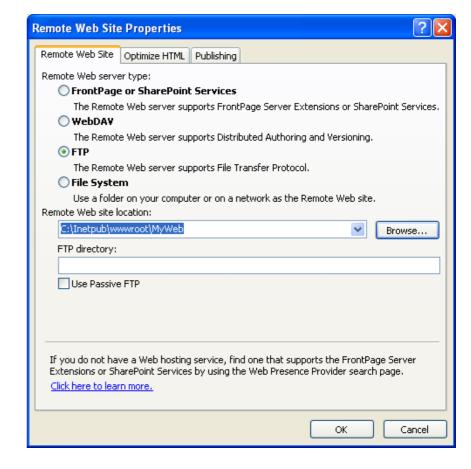

# Publishing a Web site

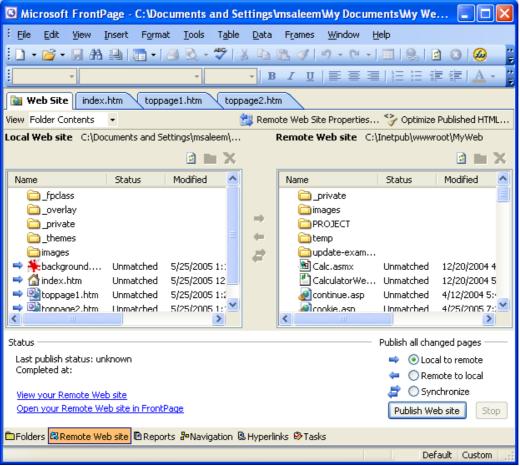

## Summary

- □ Introduction to Web page development
  - Get started with FrontPage
  - Start a new website
    - □ Adding pages to a web site
    - □ Rearranging the site structure
  - Insert navigation bars
  - Build a web page content
  - Post pages to the Web